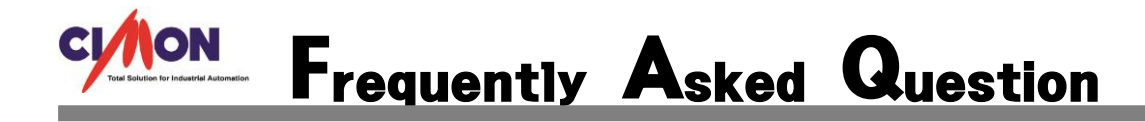

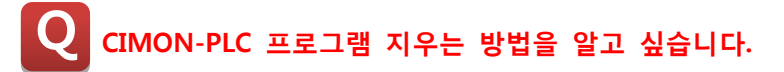

A CIMON-PLC 에서 프로그램을 지우는 방법은 아래와 같습니다.

## [적용방법]

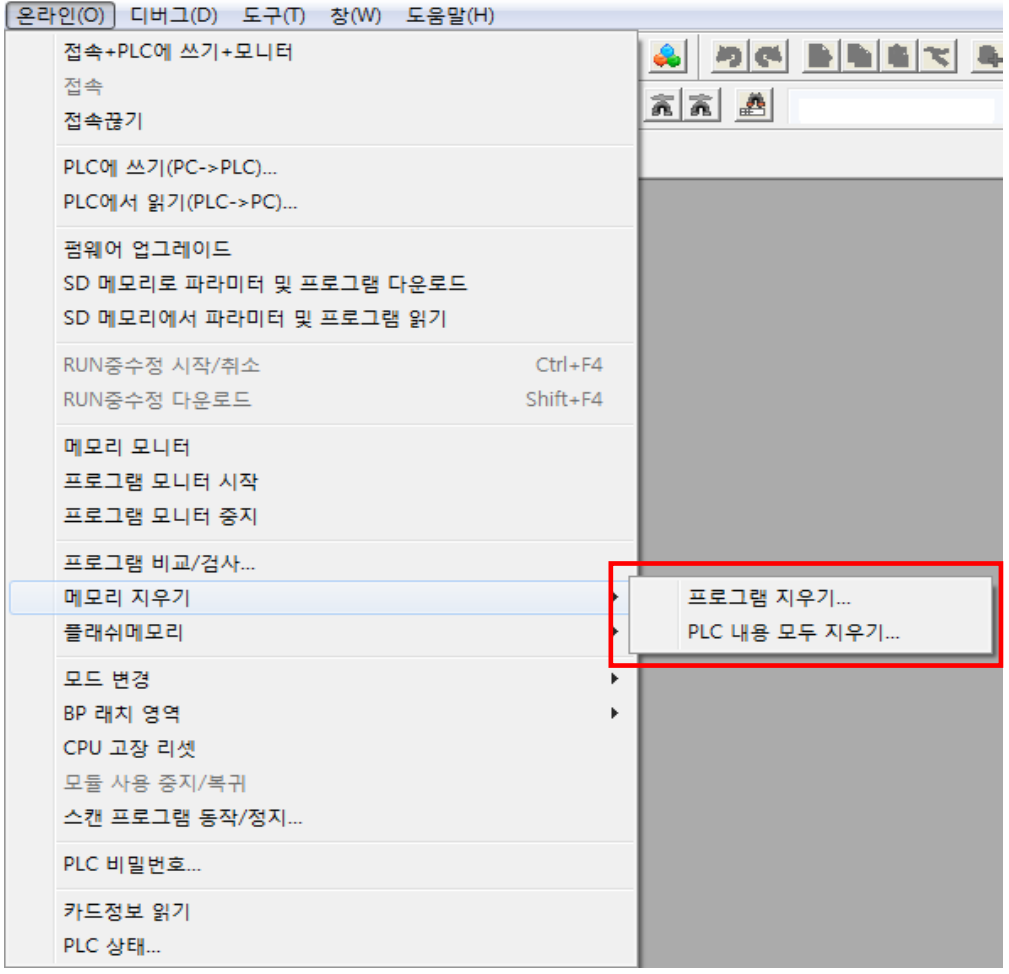

-프로그램 지우기 : PLC 에 다운로드 된 프로그램을 지웁니다. -PLC 내용 모두 지우기 : PLC 의 모든 정보를 지웁니다.(Module 설정 값 제외) (주의 : 지워진 프로그램을 복구 할 수 없습니다.)